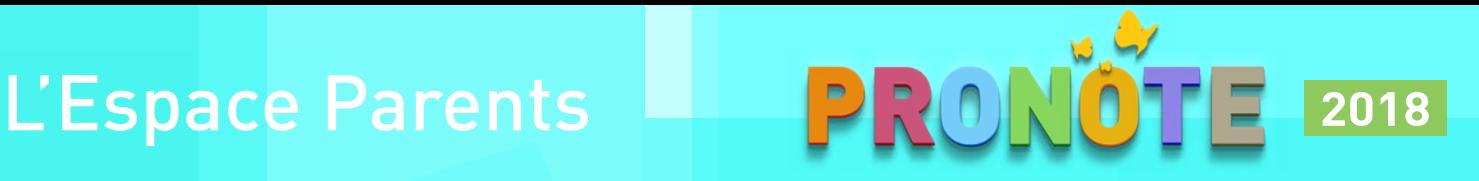

### Vous connecter

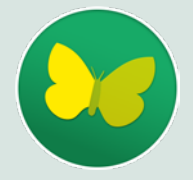

Connectez-vous à votre Espace selon les modalités fournies par l'établissement, via un navigateur web ou via **l'application mobile PRONOTE** (choisissez l'application avec l'icône papillon sur l'App Store, Google Play ou le Window Store). Les fonctions disponibles dépendent de l'établissement.

## Votre page d'accueil

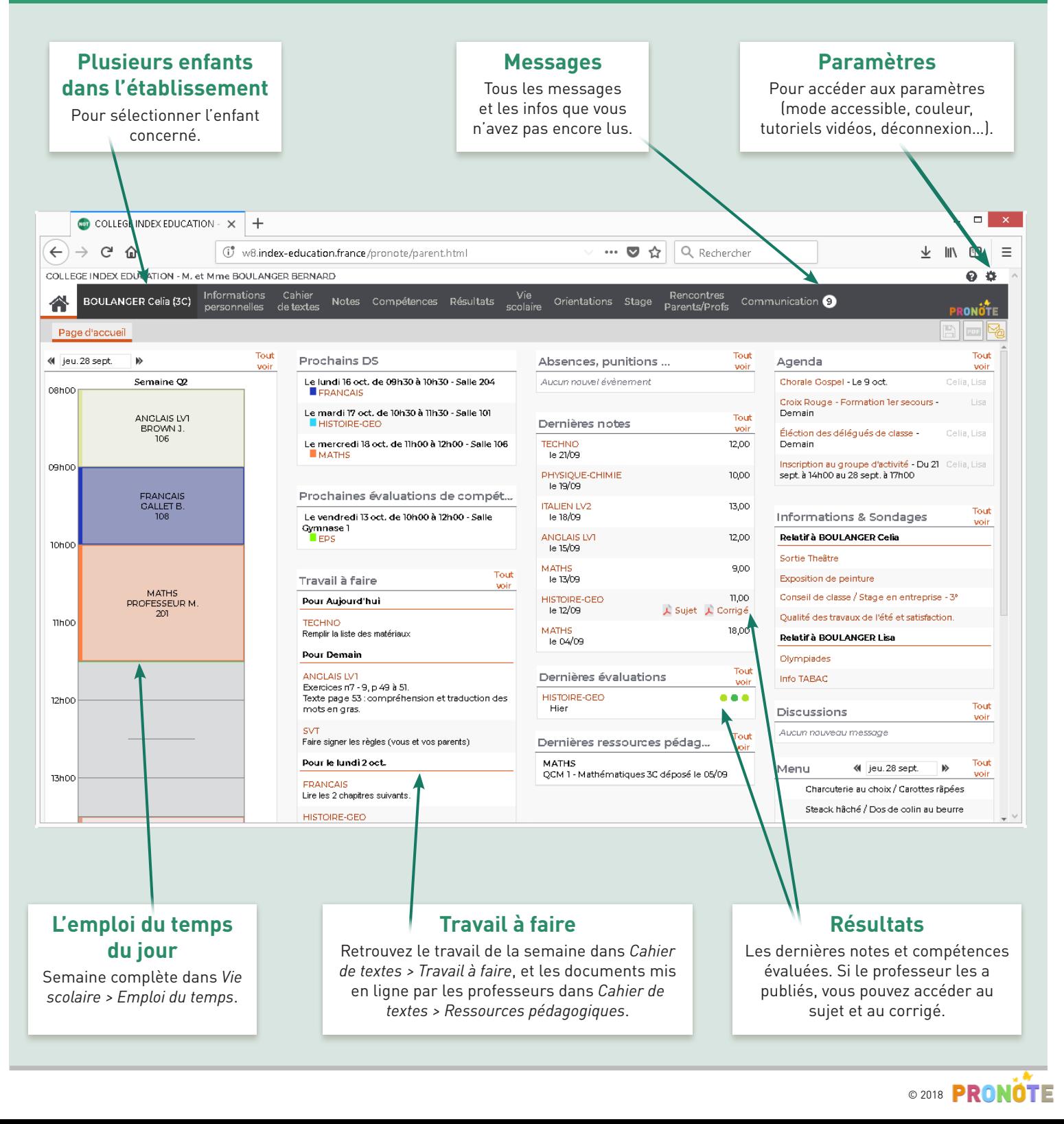

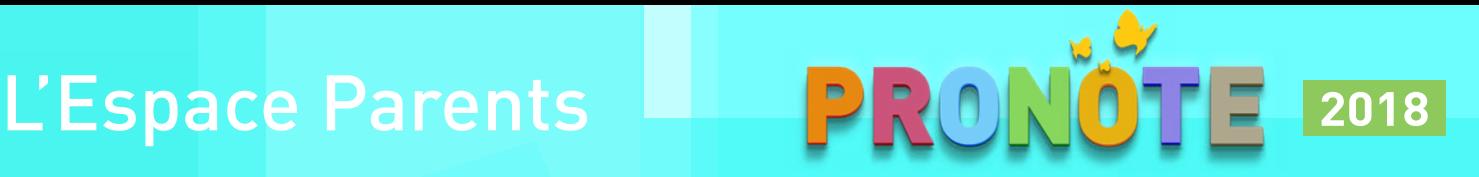

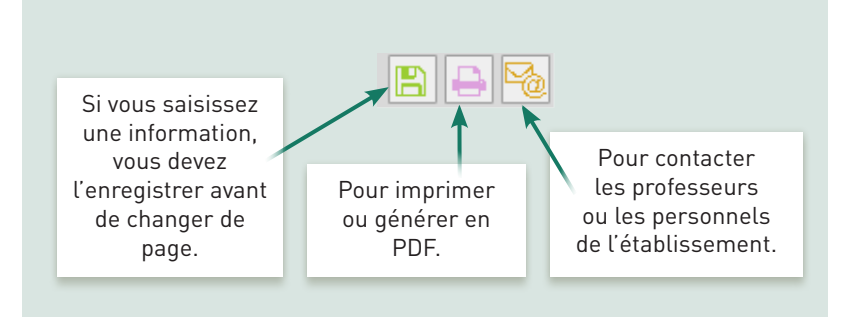

# À savoir Informations personnelles

Dans *Informations personnelles > Compte*, renseignez vos coordonnées et précisez vos préférences de contact (SMS, e-mail et/ou courrier pour chaque type d'information).

Dans *Informations personnelles > Compte enfant*, vous pouvez renseigner / modifier :

- $\boxtimes$  les informations médicales,
- $\boxtimes$  le régime alimentaire,
- $\boxtimes$  l'autorisation de sortie,
- $\boxtimes$  le mot de passe de votre enfant.

### Les résultats de votre enfant

Outre le bulletin, retrouvez :

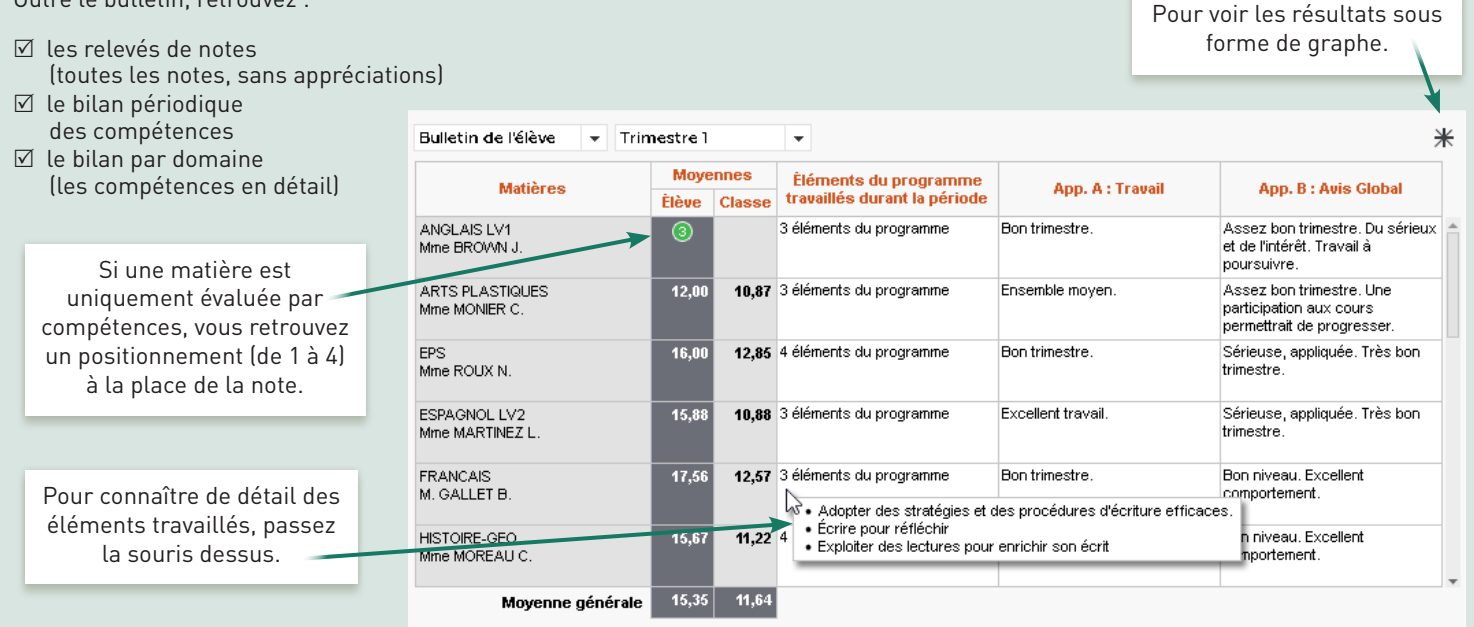

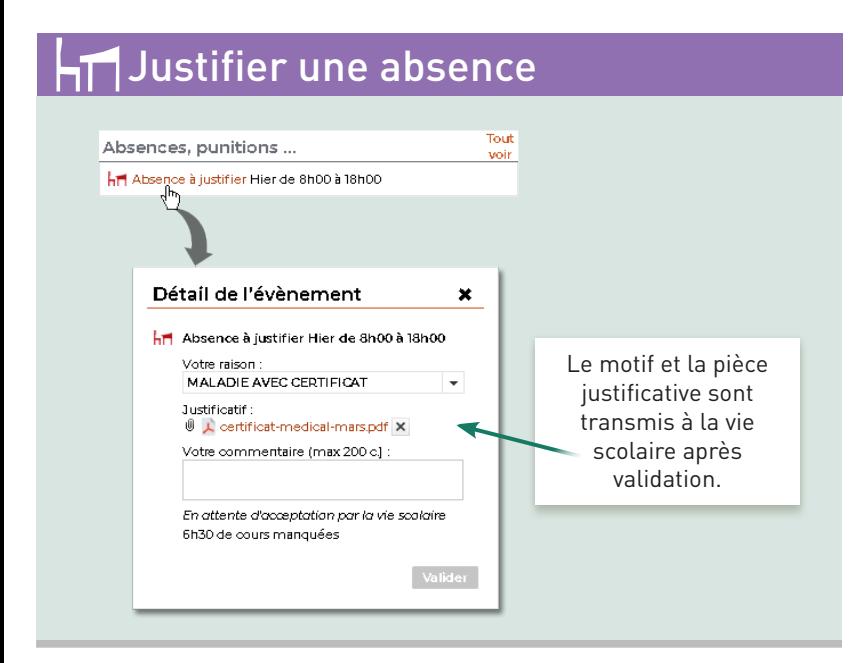

### $\exists$ Certificat de scolarité

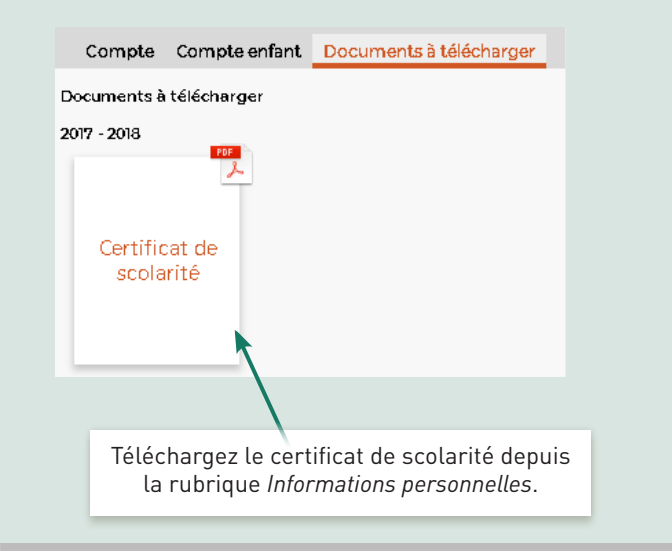

© 2018 **PRONOTE**